Ordine dei Dottori Commercialisti e degli Esperti Contabili<br>di Treviso

Dott. Mario Conte *Ragioniere Commercialista Revisore Legale* 

Dott. Giovanni Orso *Dottore Commercialista Revisore Legale* 

\_\_\_\_\_\_\_\_\_\_\_\_\_\_\_\_\_\_\_\_ \_\_\_\_\_\_\_\_\_\_\_\_\_\_\_\_\_\_\_\_\_\_\_\_\_\_\_\_\_\_ \_\_\_\_\_\_\_\_\_\_\_\_\_\_\_\_\_\_\_\_\_\_\_ \_\_\_\_\_\_\_\_\_\_\_\_\_\_\_\_\_\_\_\_\_\_

Rag. Pierluigi Martin *Consulente Aziendale* 

Dott.ssa Sara Martinazzo *Dottore Commercialista Revisore Legale* 

Dott.ssa Marta De Zen *Dottore Commercialista Revisore Legale* 

Dott.ssa Paola Ongarato *Dottore Commercialista Revisore Legale* 

Dott. Alberto Gallina *Dottore Commercialista Revisore Legale* 

**Circolare n. 27 / 2023** 

Castelfranco Veneto, 3 ottobre 2023

Spett.li

**CLIENTI**

### **COME SCARICARE IL "PROSPETTO DI RIEPILOGO AI FINI CONTABILI" DELLE IMPORTAZIONI PER DETRARRE L'IVA**

A seguito delle predette novità, nella Circolare 6.6.2022, n. 22/D l'Agenzia delle Dogane ha evidenziato che il "*Prospetto di riepilogo ai fini contabili*" (definito con la Determinazione 3.6.2022, n. 234367):

- è rilasciato alla conclusione della fase di svincolo delle merci;
- è **necessario** per consentire agli operatori economici di:
	- assolvere gli **obblighi connessi alla registrazione** delle bollette doganali;
	- **esercitare il diritto alla detrazione dell'IVA** all'importazione.

Quanto sopra è stato ripreso dall'Agenzia delle Entrate nella Risposta 5.8.2022, n. 417 in cui è ribadito che:

- come per le fatture d'acquisto, **anche per le bollette doganali, per esercitare il diritto alla detrazione dell'IVA è necessaria**, oltre all'esigibilità dell'imposta, la duplice condizione di **possesso della bolletta doganale** e della relativa **annotazione nel registro IVA** degli acquisti;
- considerato che la dichiarazione doganale di importazione è prodotta / acquisita / registrata dal sistema informatico doganale e non è previsto un formulario cartaceo, né per la presentazione della dichiarazione di importazione né per la relativa stampa, per poter detrarre l'IVA delle operazioni in esame **va fatto riferimento ai dati riportati nel "***Prospetto di riepilogo ai fini contabili***"**.

Nella citata Risposta n. 417 l'Agenzia precisa altresì che:

*"non è ... possibile valutare ... l'idoneità del documento di cortesia emesso dagli spedizionieri, considerato che il contenuto è rimesso alla discrezione dei singoli emittenti e non è possibile verificare se possieda le medesime garanzie di affidabilità del documento emesso dall'Agenzia delle dogane".* 

#### **PROCEDURA PER SCARICARE IL PROSPETTO DI RIEPILOGO**

Dopo una prima fase di indisponibilità / disponibilità intermittente del modello in esame sul Portale Unico Dogane e Monopoli (PUDM), ora risulta **possibile accedere e scaricare** il "*Prospetto di riepilogo ai fini contabili*" **attraverso l'applicazione "***Gestione documenti – Dichiarazioni doganali".* 

Per l'accesso alla predetta applicazione **è necessario preventivamente**:

- richiedere **l'autorizzazione ad accedere in qualità di "Importatore"** tramite l'apposita procedura "Mio profilo" presente nell'area riservata del portale;
- **indicare il soggetto autorizzato / delegato** alla consultazione della documentazione doganale.

#### **PROCEDURA DI AUTORIZZAZIONE E DELEGA**

Come sopra evidenziato è innanzitutto necessario **richiedere l'accesso come importatore** tramite la sezione "*Mio profilo*" presente **nell'area riservata** del Portale www.adm.gov.it.

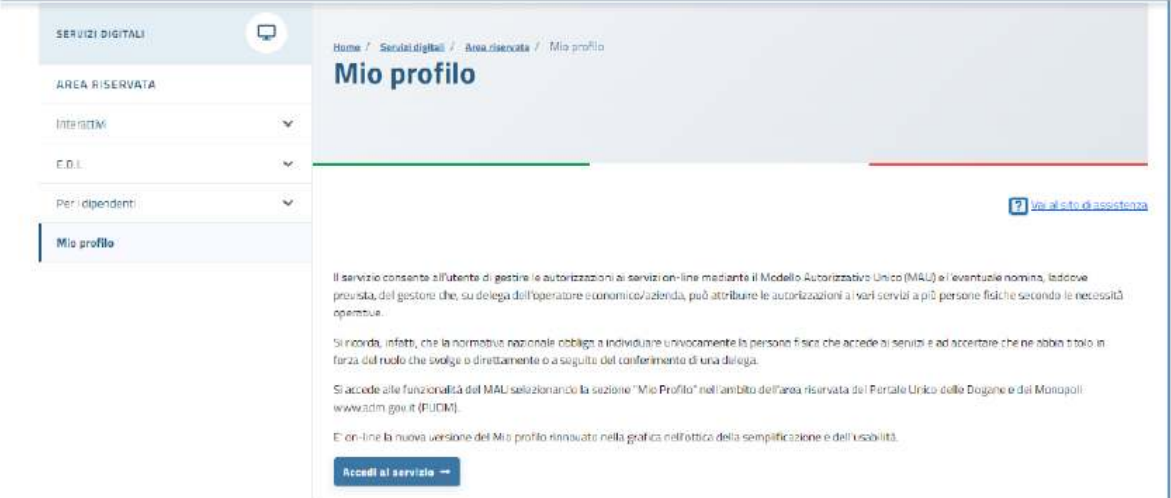

Successivamente, per richiedere l'autorizzazione al Prospetto in esame, **dal menù "***Autorizzazioni***"** si accede alla pagina "*Richiedi autorizzazioni*" nella quale va selezionato il servizio "Con*sultazione dei prospetti - Documenti delle dichiarazioni doganali*" dalla lista "*Autorizzazioni nazionali*".

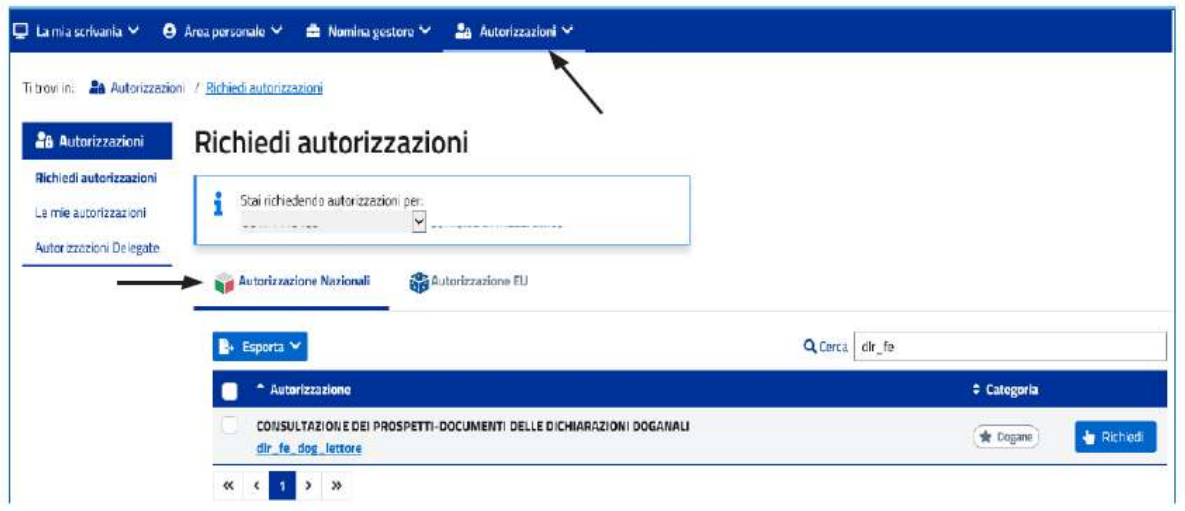

Una volta effettuata tale richiesta, dal citato menù "*Autorizzazioni*" si accede alla pagina "*Le mie autorizzazioni*" nella quale va **selezionato il servizio per il quale l'importatore risulta autorizzato** (nella colonna "*Stato*" dell'elenco "*Autorizzazione*", la "*Consultazione dei prospetti - Documenti delle dichiarazioni doganali*" risulta "*Approvata*").

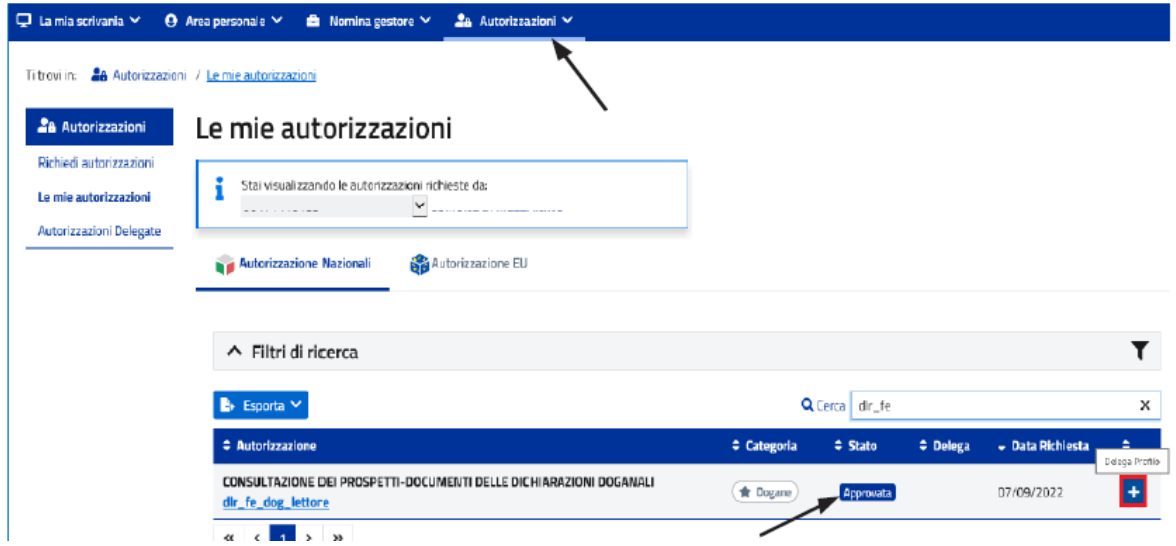

Selezionato il predetto servizio, con il tasto "+" (ultima colonna) è possibile **indicare il soggetto incaricato / delegato** dall'importatore alla consultazione del Prospetto, inserendo il relativo **codice fiscale e la tipologia di delega conferita**.

L'inserimento va "confermato" prima con il tasto "*Aggiungi*" ed infine con il tasto "*Delega*".

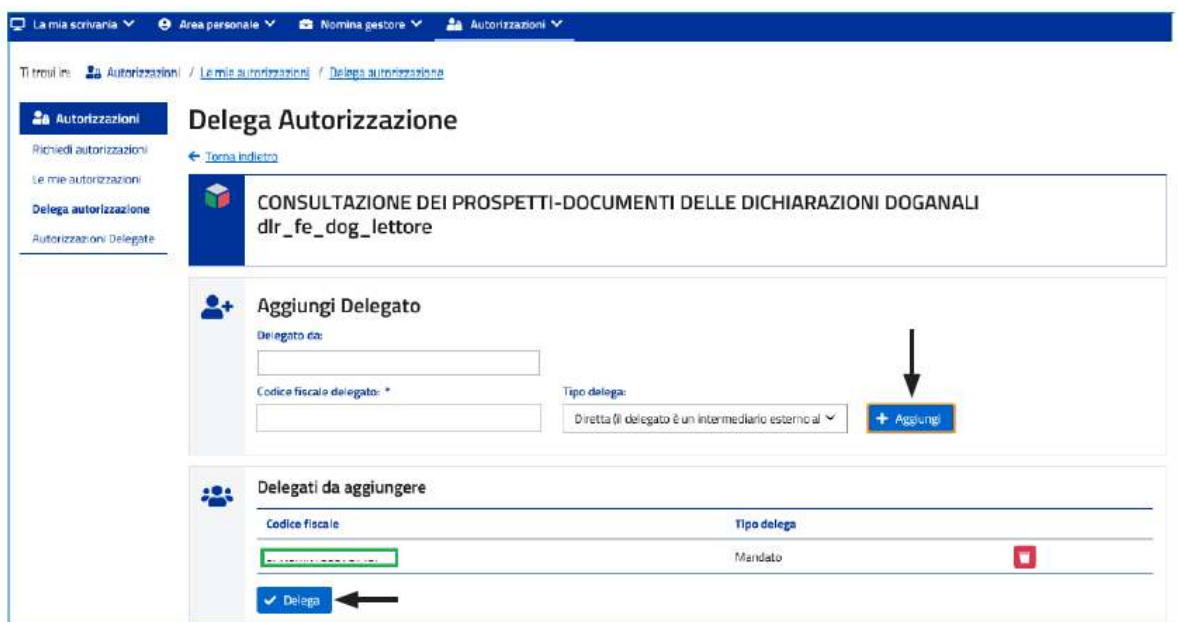

Si evidenzia che nel campo "Delegato da" va indicato l'importatore che risulta nella dichiarazione doganale. Dal citato menù "Autorizzazioni" scegliendo "Autorizzazioni delegate" è poi possibile visionare i soggetti / servizi delegati.

### **ACCESSO AL PROSPETTO DI RIEPILOGO**

Concluse le fasi di autorizzazione ed indicazione del soggetto delegato, quest'ultimo per visionare il Prospetto in esame deve:

- accedere all'**area riservata** del Portale ADM con SPID / CNS / CIE;
- scegliere la sezione "*Interattivi*";
- scegliere la sezione "*Dogane*";
- scegliere la sezione "*Gestione documenti dichiarazioni doganali*".

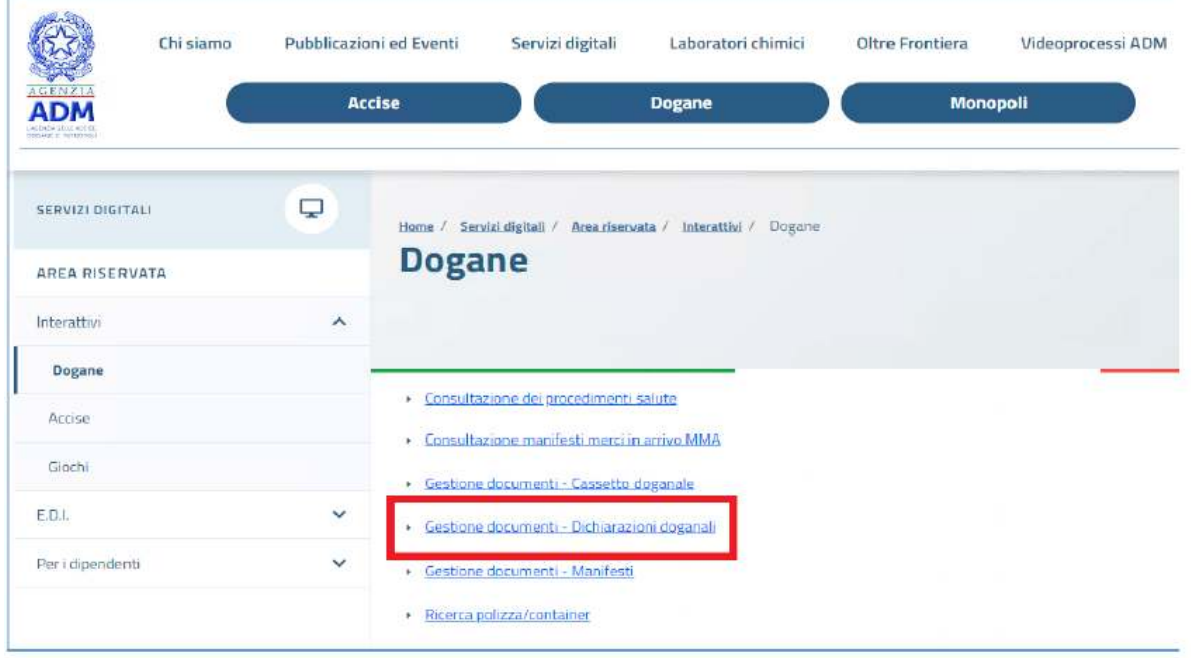

Da tale Sezione, selezionando il Prospetto in esame, è possibile visionarlo e scaricarlo.

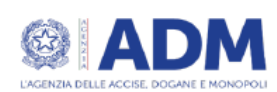

Riepilogo ai fini contabili della dichiarazione doganale di importazione  $MRN:$ ver.

Generato il

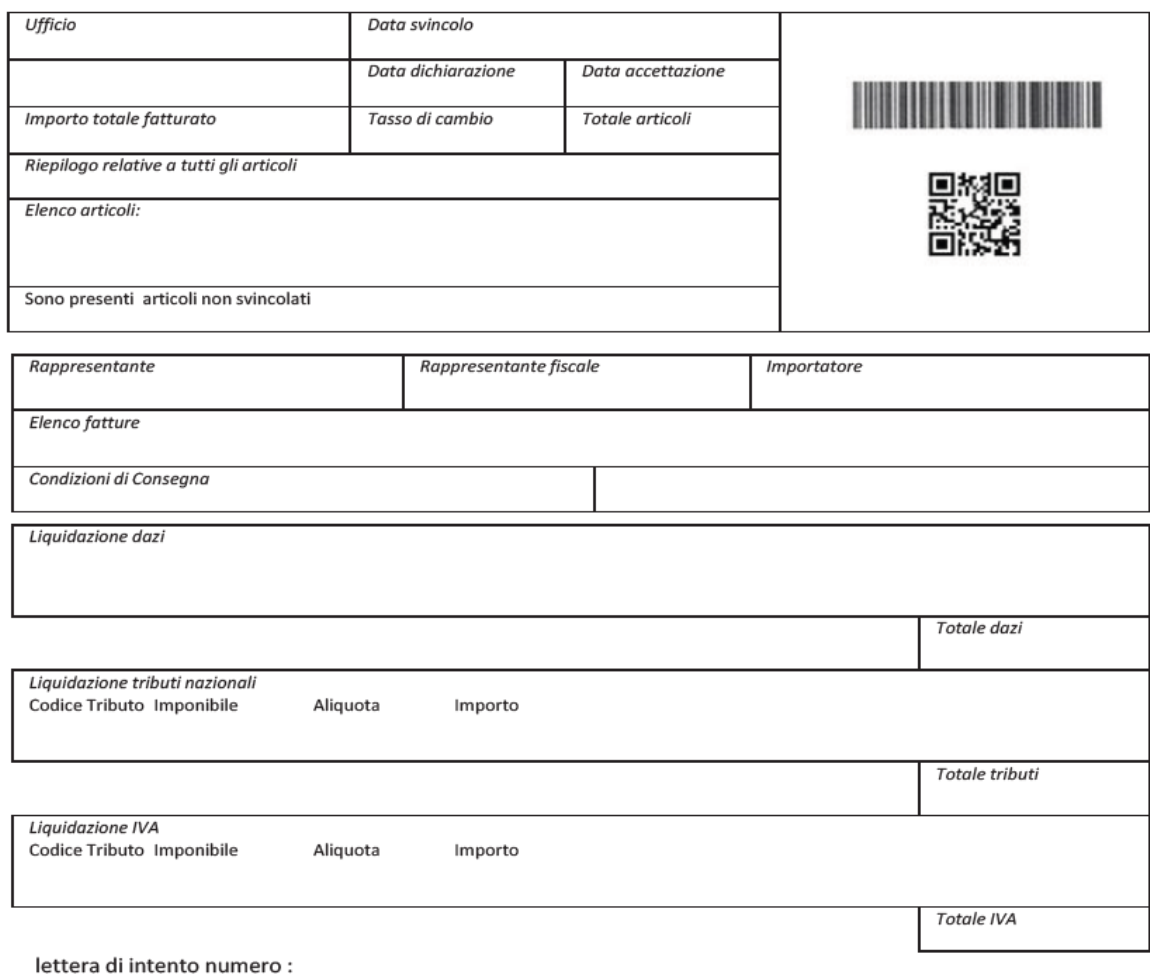

Lo Studio rimane a disposizione per ogni ulteriore chiarimento e approfondimento di Vostro interesse.

> Cordiali Saluti **Conte&Cervi Commercialisti Associati**